404025

IBM @server iSeries

# Operations Navigator Plug-In Development

# Greg McGuire mcguireg@us.ibm.com

IBM @server. For the next generation of e-business.

#### **Overview**

IBM @server iSeries

- ► What does iSeries Navigator Plug-in Support offer me?
  - ► Integrating into iSeries Navigator
  - ► Using iSeries Navigator plug-in interfaces and services
- ► How can I build a Plug-in?
  - ► Installing and setting up of the tools, JDKs, classpath, etc.
  - ► Developing your Graphical User Interface (GUI)
  - ► Developing your Application
  - ► Getting and Putting data to the AS/400
  - ► Plugging your app into iSeries Navigator via the registry
  - Debugging
  - ► Installing your plug-in
- ► Where can I get more information?

#### What does iSeries Navigator Plug-in Support offer?

IBM @server iSeries

- Seamless Integration into the iSeries GUI
  - ► Multiple integration points into iSeries Navigator
  - ▶ iSeries Naviator is the direction of the iSeries
- **Built-in Installation and Distribution** for your application
  - ▶ Uses iSeries Access for Windows install from the iSeries file system
- **Easier Management** using iSeries Access for Windows services
  - ► Installing fixes and code upgrades
  - ► Uninstalling the application
  - ▶ Using multi-national language support
- **Flexible Options** for building your plug-in
  - ▶ Java, C++, and Visual Basic plug-in support in Op Nav
  - ▶ This presentation focuses on Java as the preferred method

IBM @server. For the next generation of e-l

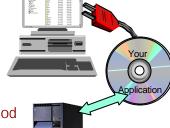

#### **Some Background Information**

IBM @server iSeries

- ► iSeries Navigator is shipped as part of iSeries Access for Windows at no additional charge.
- ► Toolbox for Java is API's, GUIs and tools for connecting to the iSeries via Java and is shipped with iSeries Access for Windows
- ► Business Partners may provide Plug-ins
  - set of resources, classes, interfaces, and other "cross-references" that allow OpNav to be extended without changing code
  - Allows third parties to build applications without knowing internals
    - ▶ Plug-ins can be C++, Java or VisualBasic, however, Java is recommended

#### **Plugin Development**

IBM @server iSeries

- ► Can take a staged approach to development
  - Good first step is to create a new context menu that launches your application
    - Easier to do, not as tightly integrated
  - 2. Then add Application to Op Nav to make it more visible

IBM @server. For the next generation of e-business.

#### What does Op Nav Plug-in Support offer?

IBM @server iSeries

Seamless Integration

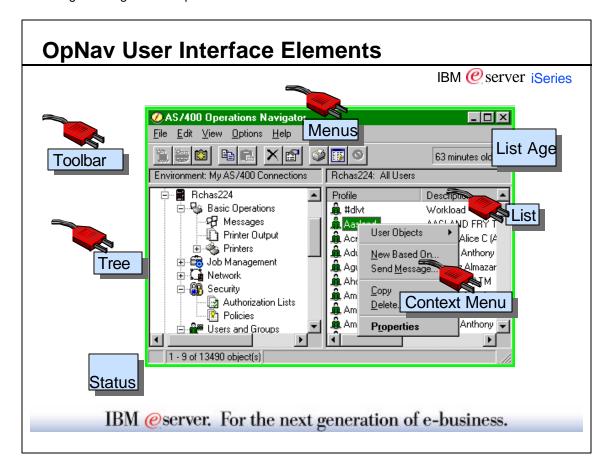

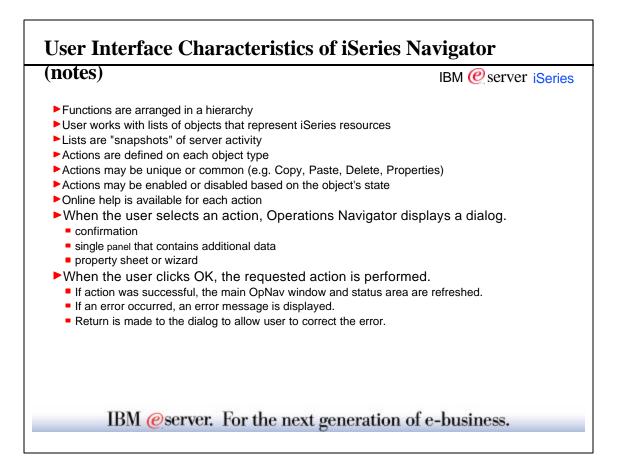

#### **Attaching to the Tree** IBM @server iSeries <u>File Edit View Options Help</u> ► Add your folder to the tree 1 minutes old Environment: My AS/400 Connections Rchasp04: File Shares At any container 🕅 Policies 🔐 Users and Groups 📲 File Systems integrated File System ► Add your action to another object's 📭 File Shares Application De menu - 🚺 Java Message Open AS/400 NetServer ► Add your property page to another object's property sheet. IBM @server. For the next generation of e-business.

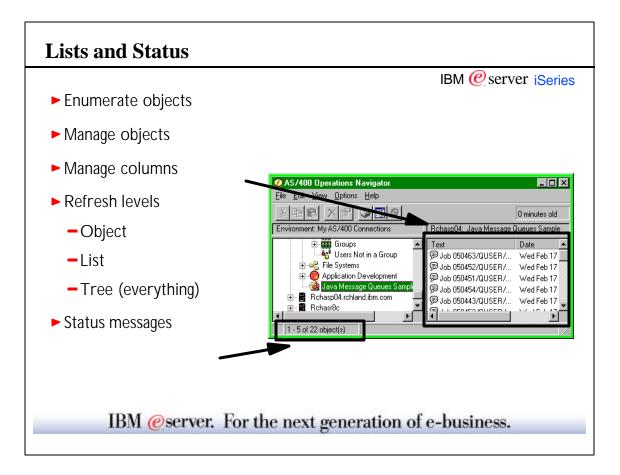

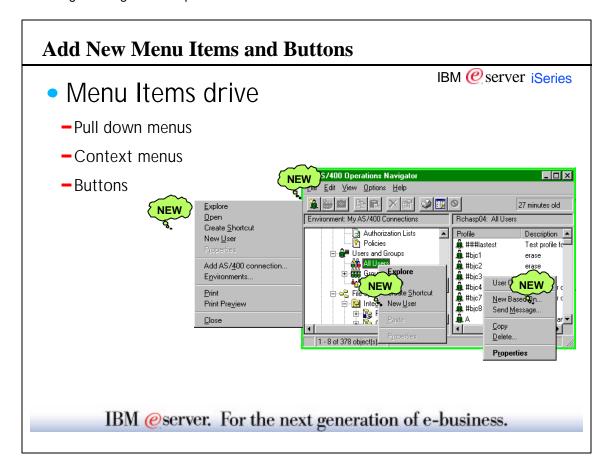

#### Menus and Buttons (Notes)

- ► Depends on currently selected item
- IBM @server iSeries

- ► May depend on other things Security etc..
- ► Each menu item has associated action or command to invoke Commands may be reused
- ► Pull-down and context menus have same content same menu handler called with different flags
- ► Toolbar buttons also utilize menu handler

#### What does Op Nav Plug-in Support offer?

IBM @server iSeries

Op Nav Plug-in Interfaces and Services

IBM @server. For the next generation of e-business.

#### How does it work?

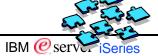

- The Operations Navigator user interface framework is designed to let users work with lists of AS/400 resources and to perform actions on them.
- The architecture of the Plug-In feature reflects this user interface design by defining interfaces for working with
  - lists of objects in a hierarchy,
  - ▶ for defining actions on those objects,
  - ▶ and to handle drag-and-drop operations.
- You implement a set of predefined classes and methods, which are invoked by Operations Navigator in response to a particular user action.

#### **OpNav Building Blocks**

Op Nav communicates with the Java plug-in using the for the string interfaces that you implement:

- ► Interfaces
  - ActionsManager for menus, toolbars and buttons
  - ListManager for listing objects
  - DropTargetManager for handling drag and drop
  - PropertiesManager
  - TasksManager
- ► Resources
  - MRI dll displays your icon in the Op Nav tree
- ► Classes
  - jar files @server. For the next generation of e-business.

#### **OpNav Building Blocks**

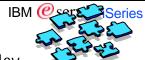

- ► Common services provided 'for free' by Op Nav
  - Refresh item / list Auto refresh automatically refreshes the list of objects based on a time specified by the user
  - Set status text -Displays how many items are listed and how old the data is
  - Flyover help Provides the capability for help when the cursor points to a field. You provide the help text.

#### How does Op Nav know about your Plug-in? IBM @server iSeries ► Registry Entries - provide cross-references to make your plugin known to Op Nav You use standard interfaces and provide Windows registry entries Whenever an action occurs it looks in the Registry **i**Series Java Your **Navigator** Interfaces **Function** The registry is like a dictionary of classes Windows When an action happens it performs a lookup in the registry and calls the class Registry IBM @server. For the next generation of e-business.

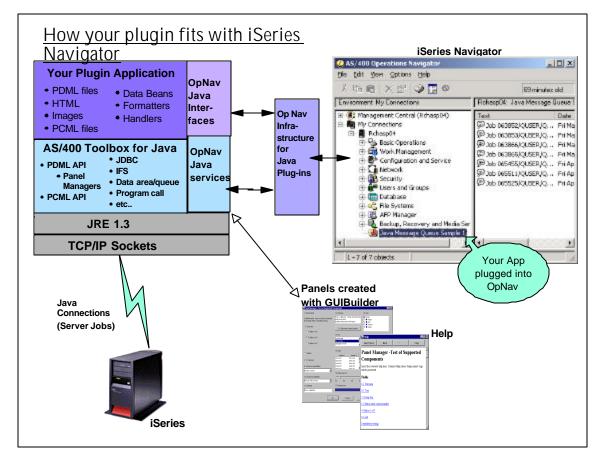

#### **OpNav Plug-in Interfaces**

IBM @ server iSeries

- Interface types
  - Context menu handlers
  - Drag drop hander
  - Property sheet handlers
  - Data servers / List managers
  - Taskpad managers

IBM @server. For the next generation of e-business.

#### **Standard Interfaces (Notes)** IBM @server iSeries Java interfaces parallel those used in C++ Function Java Interface C++ COM Interface Context Menu Display and <u>ActionsManager</u> **IContextMenu** queryActions QueryContextMenu **Command Execution** actionSelected InvokeCommand **Enumerating Object Lists** ListManager IA4HierarchyFolder open Open aetItemCount GetItemCount itemAt ItemAt getAttributes GetAttributesOf getColumnData GetColumnDataItem . Handling Drag and Drop DropTargetManager **IDropTarget** dragEnter DragEnter dragOver DragOver dragExit DragLeave Taskpad TasksManager IA4TasksManager IDM @server. For the next generation of e-dusiness.

#### **ActionsManager Interface**

IBM @server iSeries

- ActionsManager provides lists of user actions to a user interface and also performs actions requested by the user
- To display menu choices and act on menu requests, use the ActionsManager interface
  - initialize passes in the object selected
  - queryActions lets you add menu items for the object
  - actionSelected tells you which menu item was selected

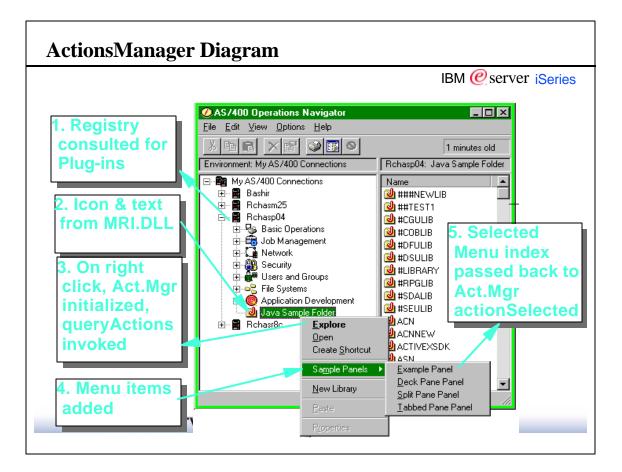

## queryActions for ActionsManager IBM @ server iSeries queryActions (building context menu) get the object type handle context for drag-drop first - check for different types check for action zones in context menu Explore CUSTOM Create Shortcut ► CREATION ► STANDARD New Library <u>S</u>ı add ActionDescriptors to action array frequently called - be efficient! IBM @server. For the next generation of e-business.

#### **Toolbars**

IBM @server iSeries

- ► You provide ...
  - toolbar bitmap (.bmp files)
  - toolbar information (text and hover help)
- queryActions is called for each button
- ► clicking the toolbar button generates the action
- ►actionSelected called with identifier of action
  - -can be same action as menu action

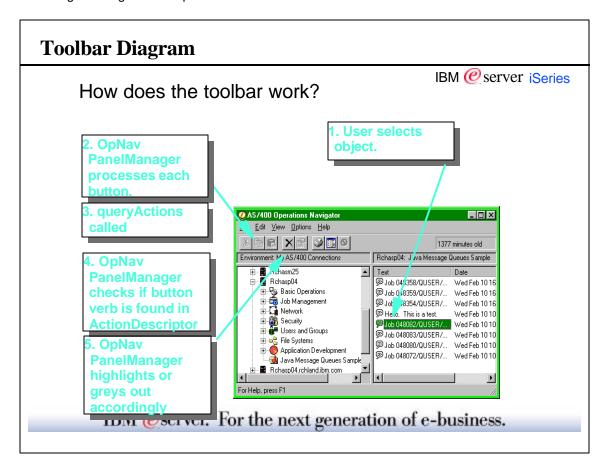

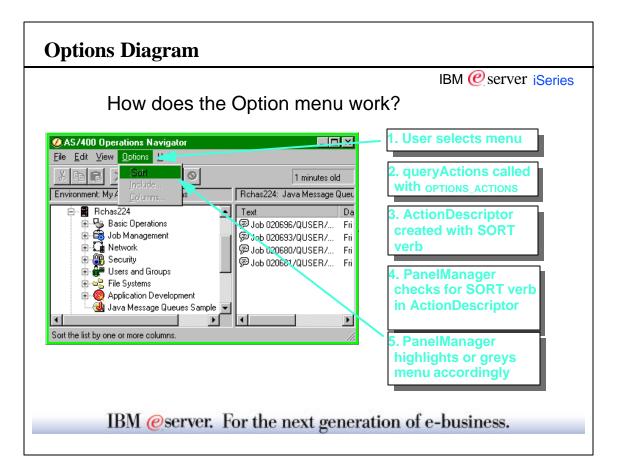

#### ListManager Interface

IBM @server iSeries

- ► A ListManager implementation constructs and manages a list of objects to a user interface,
- ► Required to populate OpNav component lists
  - **initialize** identifies the container object to be enumerated
  - open obtain and construct the objects (called on separate "data" thread - do long stuff here!)
  - getStatus returns the current status of the list
  - getErrorMessage if getStatus is LIST\_ERROR
  - **getItemCount** should return the total number of object in the list
  - itemAt returns ItemIdentifier of nth object

IBM @server. For the next generation of e-business.

#### ListManager Interface

IBM @server iSeries

- **getAttributes** attribute flags for nth object
- **getColumnInfo** returns column headings
- getColumnData returns data for column list
- getListObject returns cached list object (e.g. for another interface)
- close frees all resources
- prepareToExit last chance to clean up.
- geticonindex separate, non-interface method currently provides icon for nth object

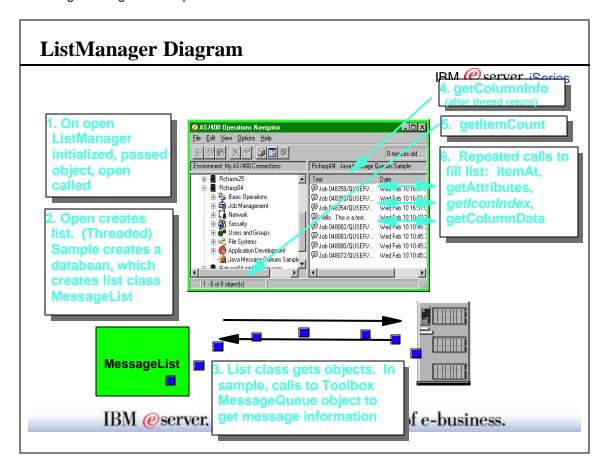

#### **DropTargetManager Interface**

IBM @server iSeries

- Handles drag and drop processing
  - initialize identifies target of drag/drop operation
  - dragEnter indicates whether a drop can be accepted and the action that will take place on the drop
  - dragOver called while the user continues over drop target (usually the same as dragEnter)
  - dragExit user left the target or cancelled
  - **drop** user indicates drop. Action is taken.

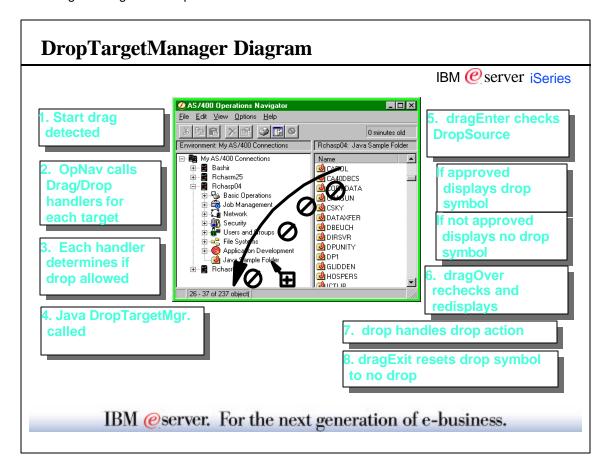

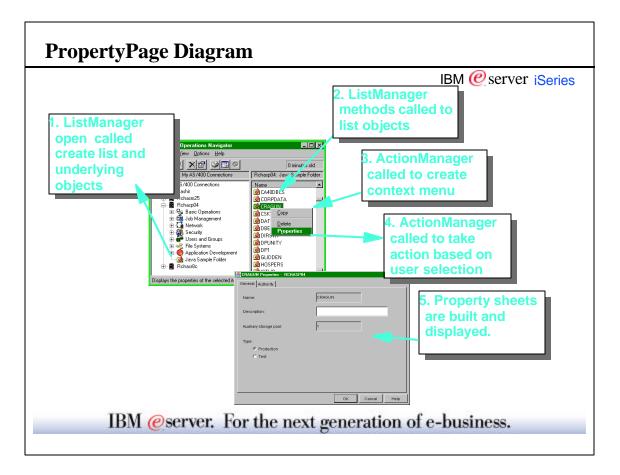

#### **Programmatic Identifier (ProgID)**

IBM @server iSeries

- Used in registry file and in the directory structure of the client
- ► Indentifies your Plug-in uniquely in the registry
- ► Form: vendor . component
- ► Example: Lotus.Domino, IBM.Sample

IBM @server. For the next generation of e-business.

# ; Define the primary registry key for the plugin IBM @ server iSeries [HKEY\_CLASSES\_ROOT\IBM.AS400.Network\3RD PARTY EXTENSIONS\IBM.MsgQueueSample4] "Type" = "Plugin" "MinimumRISCRelease" = "ANY" "MinimumIMPIRelease" = "NONE" "ProductID" = "NONE" "ServerEntryPoint" = "NONE" "NLS" = "c:\MsgQueueSamples\\win32\\mri\\MessageQueuesMRI.dll" "NameID" = dword:00000001 "DescriptionID" = dword:00000002 "JavaPath" = "c:\\MsgQueueSamples;" "JavaMRI" = ""

; Add key that indicates that the plug-in supports SSL

Sample registry entry (Notes)

 $[HKEY\_CLASSES\_ROOT \backslash IBM. AS 400. Network \backslash 3RD\ PARTY\ EXTENSIONS \backslash IBM. Msg Queue Sample 4 \backslash SSL]$ 

"Support Level"=dword:00000001

; Register a new folder

[HKEY\_CLASSES\_ROOT\IBM.AS400.Network\3RD PARTY EXTENSIONS\IBM.MsgQueueSample4\folders\Sample4] "Attributes"-box/00.01.00.20

"CLSID"="{1827A856-9C20-11d1-96C3-00062912C9B2}"

"Java Class" = "com.ibm.as 400.opn av. Msg Queue Sample 4. Mq List Manager"

"Parent"="AS4"

IBM @server iSeries

#### (Sample Registry Entry continued) Notes

"NameID"=dword:0000000f

"DescriptionID"=dword:00000010

"DefaultIconIndex"=dword:00000001

"OpenIconIndex"=dword:00000000

; Register a context menu handler for the new folder and its objects

[HKEY\_CLASSES\_ROOT\IBM.AS400.Network\3RD PARTY

·-----

EXTENSIONS\IBM.MsgQueueSample4\shellex\Sample4\\*\ContextMenuHandlers\{1827A857-9C20-11d1-96C3-00062912C9B2}]

"Java Class" = "com. ibm. as 400. opnav. Msg Queue Sample 4. Mq Actions Manager" + 1. Manager + 1. Manager

; Register a drag/drop context menu handler for the new folder and its objects

 $[HKEY\_CLASSES\_ROOT\lBM.AS400.Network\3RD\ PARTY EXTENSIONS\lBM.MsgQueueSample4\shellex\Sample4\shellex\Sampl$ 

"Java Class" = "com. ibm. as 400. opnav. Msg Queue Sample 4. Mq Actions Manager" and the same statement of the compact of the same statement of the same statement of the same

; Register a drop handler for the new folder and its objects

[HKEY\_CLASSES\_ROOT\IBM.AS400.Network\3RD PARTY EXTENSIONS\IBM.MsgQueueSample4\shellex\Sample4\\* \**DropHandler**] @="{1827A857-9C20-11d1-96C3-00062912C9B2}" "JavaClass"="com.ibm.as400.opnay.MsgQueueSample4.MgDropTargetManager"

IBM @server. For the next generation of e-business.

#### How can I build a plug-in?

IBM @server iSeries

#### Overview

#### **Plugin Development Cookbook**

Steps to developing your plugin

IBM @server iSeries

- 1. Set up the tools, jdks, classpath, etc.
- 2. Develop your Graphical User Interface (GUI) with the GUIBuilder
- 3. Develop your Application
- 4. Getting and Putting data to the iSeries (using PCML and the Toolbox for Java)
- 5. Plug your app into the iSeries Navigator via the registry
- 6. Debugging
- 7. Installing your plug-in

IBM @server. For the next generation of e-business.

#### How can I build a plug-in?

IBM @server iSeries

Step 1: Set up the tools

#### **Setup Your Development Environment**

► Install iSeries Access for Windows

- IBM @server iSeries
- ► Select Toolbox for Java from Selective install menu
- ► Run CheckVersion to apply GA service pack
- ► Install the Java Developer's Kit (JDK 1.3 for V5R1) IBM's developerWorks website: http://www-106.ibm.com/developerworks/
- ► Set up classpath:

```
jdk1.3\lib\;
ClassPath=
.;C:\java;C:\jdk1.3;
C:\Program Files\IBM\ClientAccess\jt400\lib\uitools.jar;
C:\Program Files\IBM\Client Access\classes\jopnav.jar;
C:\Program Files\IBM\Client Access\jt400\lib\jt400.jar;
C:\Program Files\IBM\Client Access\jt400\lib\jui400.jar;
C:\Program Files\IBM\Client Access\jt400\lib\data400.jar;
C:\Program Files\IBM\Client Access\jt400\lib\util400.jar;
C:\Program Files\IBM\Client Access\jt400\lib\util400.jar;
C:\Program Files\IBM\Client Access\jt400\lib\x4j400.jar;
C:\Program Files\IBM\Client Access\jt400\lib\x4j400.jar;
Path=...;C:\jdk1.3\bin;
```

IBM @server. For the next generation of e-business.

#### **Required JAR Files**

- ▶ **uitools.jar** Contains the GUI Builder and Resource Script Converter tools.
- **jui400.jar** Contains the runtime API for the Graphical Toolbox. Java programs use this API to display the panels constructed using the tools. May be redistributed.
- ▶ data400.jar Contains the runtime API for the Program Call Markup Language (PCML). Java programs use this API to call iSeries programs whose parameters and return values are identified using PCML. May be redistributed.
- util400.jar Contains utility classes for formatting iSeries data and handling AS/400 messages. May be redistributed.
- **x4j400.jar** Contains the XML parser used by the API classes to interpret PDML and PCML documents.
- **jt400.jar** Contains the Toolbox for Java jar .zip file
- jhall.jar Contains Java Help
- **jopnav.jar** Contains OpNav infterfaces that each component implements
  - IBM @server. For the next generation of e-business.

#### How can I build a plug-in?

IBM @server iSeries

#### Step 2: Develop the Graphical User Interface

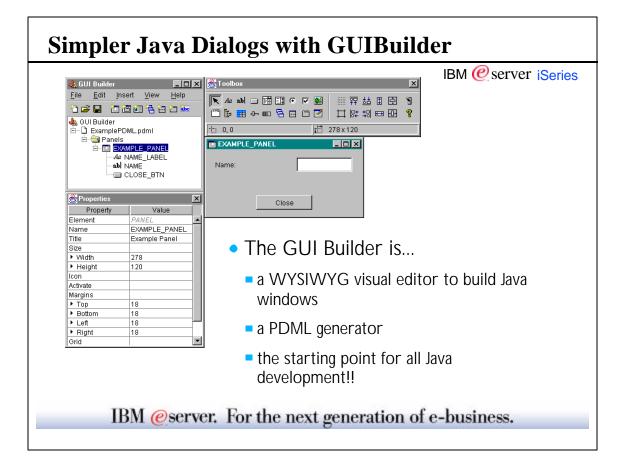

#### **Development and Tools**

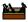

IBM @server iSeries

- Easily create graphical user interface panels in Java with the Graphical Toolbox
  - GUIBUILDER and Resource Script Converter
- Incorporate the panels into your Java applications, applets, or iSeries Navigator plug-ins
- ▶ Program Call Markup Language (PCML) for iSeries data access
- Graphical Toolbox and PCML are packaged with the Toolbox for Java
  - Installed via Client Access selective install or a web download

IBM @server. For the next generation of e-business.

#### What is PDML?

IBM @server iSeries

- PDML is a language that IBM developed using XML. It's similar in structure to HTML and SGML.
- Here are some examples of PDML tags:
  - <panel> -- defines a panel
  - <title> -- specifies the title of the panel or field
  - <size> -- specifies the size of the panel or field
  - <label> -- defines a label on the panel (static text field)
  - <location> -- specifies the location of the field on the panel
  - <button> -- defines a button on the panel
  - <textfield> -- defines a textfield on the panel
  - and many more...
     IBM @server. For the next generation of e-business.

# PDML Example

# Here's what the PDML looks like for the simple panel shown below:

```
<PDML version="1.0" source="JAVA" basescreensize="1024x768">
     <PANEL name="EXAMPLE PANEL">
           <TITLE>EXAMPLE PANEL</TITLE>
           <SIZE>278,120</SIZE>
           <LABEL name="NAME_LABEL" disabled="no">
                <TITLE>NAME_LABEL</TITLE>
                <LOCATION>15,20</LOCATION>
                <SIZE>100,19</SIZE>
           </LABEL>
           <TEXTFIELD name="NAME" masked="no" editable="yes"
                            disabled="no">
                <TITLE>NAME</TITLE>
                <LOCATION>161,14</LOCATION>
                 <SIZE>100,26</SIZE>
           </TEXTFIELD>
           <BUTTON name="CLOSE_BTN" disabled="no">
                <TITLE>CLOSE_BTN</TITLE>
                <LOCATION>89,83</LOCATION>
                <SIZE>100,26</SIZE>
           </BUTTON>
     </PANFI >
</PDMI >
```

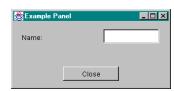

IBM @server. For the next generation of e-business.

#### What can I do with the GUI Builder?

IBM @server iSeries

- ► Using the GUI Builder, you can:
  - Create GUIs
  - Manage the translatable text
  - Generate Help skeleton
  - Generate Java Beans for data management

#### What are the advantages for using the GUI Builder?

(Notes)

IBM @server iSeries

- 2 Other methods to create Java panels:
  - Write raw AWT code (without a graphical tool)
    - (+) Panel components automatically resize for each NLV
    - (-) Panel layout is defined in the Java code
    - (-) Requires many edit, compile, and debug cycles before getting it right
  - Use graphical tools that generate AWT code
    - ► (-) Panel component locations and sizes are absolute
    - (-) Panel layout is defined in the Java code
    - ► (-) Translators must know Java to resize panels for each language

IBM @server. For the next generation of e-business.

#### What are the advantages for using the GUI Builder?

(Notes)

IBM @ server iSeries

- How does that compare with the GUI Builder?
  - Use GUI Builder
    - ▶ (-) Panel component locations and sizes are absolute
      - but that's OK cecause they are not defined in code
    - (+) Panel layout is defined in PDML (no compilation required)
    - ► (+) Fits well into the existing translation process:
      - Structure is similar to the Windows .rc files
      - Translators don't change Java code (fewer bugs)
      - Translators don't need to know Java to resize panels
    - (+) Provides additional functionality, such as generating the help and data beans
    - (+) If user interfact technologies change, the UI definition doesn't need to change, the next generation of e-business.

#### Relationship between the GUI Builder & Your IDE?

IBM @server iSeries

- GUI Builder
  - Builds the end-user interface -- the panels
- Java Development Environment (e.g. Visual Age, Symantec Cafe, etc.)
  - Builds, compiles, and manages the Java code
  - Do not use it to build the end-user interface -- the panels (use the GUI Builder instead)

IBM @server. For the next generation of e-business.

#### **Creating Java Windows**

IBM @ server iSeries

The GUI Builder allows you to create different types of Java windows:

- Panels -- simple dialogs
- Property Sheets -- Notebook pages with tabs at the top
- Wizards -- multiple pages displayed sequentially
- Tabbed Panes -- multiple pages with tabs at the top, bottom, right or left
- Split Panes -- multiple pages displayed adjacent horizontally or vertically
- Deck Panes -- multiple pages layed on top of each other
- Menus -- menu bars containing menu items
- **Toolbars** -- toolbars with menu items that can link to existing menu items in the menu bar
- Context Menus -- context menu definitions that can be used to pop-up context menus for components

#### Managing translatable text

- ► The GUI Builder provides the String Table function in order to manage translatable text.
- ► Use the String table for:
  - Messages
  - Menu text and status bar help
  - Additional status bar information (e.g. User Bob created)
- ► What about the text on the panels?
  - The field text on each panel is translatable.
  - The field text does not need to be added to the string table.
  - The field text is stored in the same file as the string table information. During translation, it will also get translated.

IBM @server. For the next generation of e-business.

#### How can I build a plug-in?

IBM @server iSeries

Step 3: Develop your Application

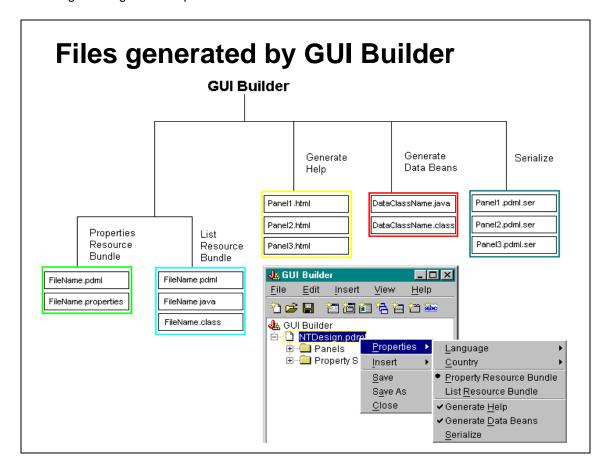

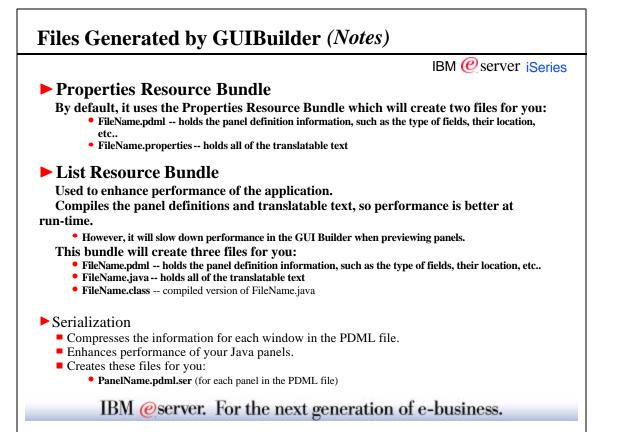

#### **Help Generation** Help Topics Creates help skeletons for each panel in Example Panel the PDML file. This help skeleton will Insert the overview help here. Content within these <helpcontent> tags will be preserved appear when the user click on the F1 or Obtain help on any field listed below by selecting the hyperlink or by Help button. clicking the field and pressing F1. • Does not overwrite any existing help in Name help skelton Help The help file cannot be tested in the GUI Name Builder. You must load the file in a Java Insert help for Name here. Content within these <helpcontent> tags will application for the help to appear. • Creates these files for you: Helo Insert help for Help he • PanelName.html (for each panel in the PDML file) be preserved. IBM @server. For the next generation of e-business.

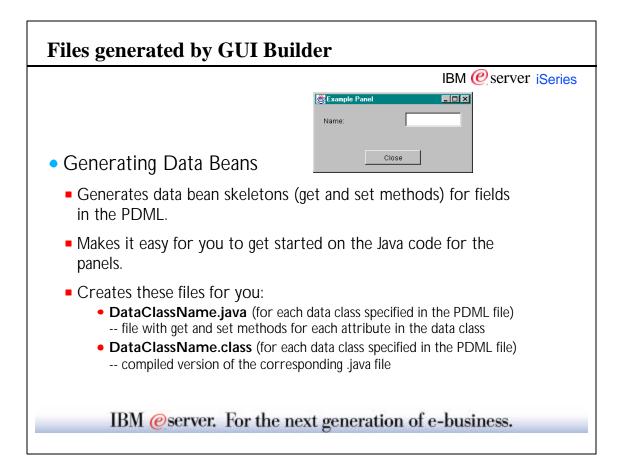

#### **Data Bean Generation** IBM @server iSeries Data Class and Attributes used to send and receive information to and from individual fields on the panels. Specify the Data Class and Attribute in the Properties Only generates Databeans if Generate databeans is set to "True" at save Dataclass & attribute fields are specified Value Element TEXT\_1 Name Bounds Close ▶ Width 100 ► Height Data Clas ExampleClass Attribute Name Editable true Multiline false

Masked

Format Flyover Text Disabled

IBM @server.

false

false

▼

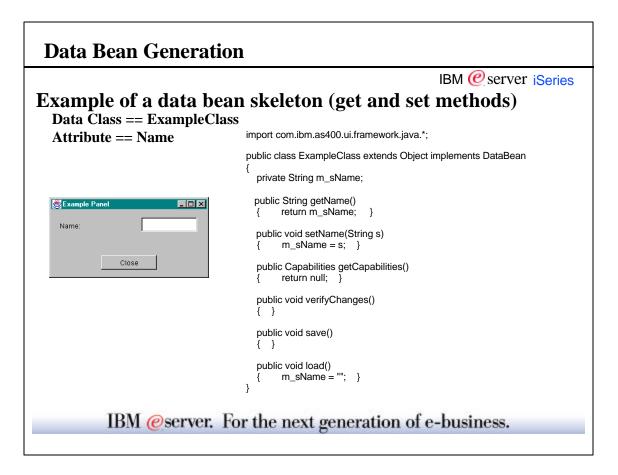

#### **Button Handling**

Button Actions

- IBM @server iSeries
- Specify each button's Action handler in the Properties (by specifying the class name)
- Generates a button handler skeleton
- Three Button Actions are available without having to write a button handler (must specify in Properties):
  - COMMIT -- For OK buttons
  - CANCEL -- For Cancel buttons
  - HELP -- For Help buttons

| Properties   | _         |
|--------------|-----------|
| Property     | Value     |
| Element      | BUTTON    |
| Name         | CLOSE_BTN |
| Label        | Close     |
| Bounds       |           |
| ×χ           | 105       |
| ▶ Y          | 102       |
| ▶ Width      | 100       |
| ▶ Height     | 26        |
| lcon         |           |
| Style        |           |
| Action       | COMMIT    |
| Flyover Text |           |
| Disabled     | false     |
| Help Alias   |           |

IBM @server. For the next generation of e-business.

#### How can I build a plug-in?

IBM @server iSeries

Step 4: Getting Data to / from the iSeries

#### Getting data to / from the iSeries

IBM @server iSeries

- Toolbox for Java objects
  - CL commands The Toolbox for Java provides a facility to run CL commands
  - JDBC the Toolbox for Java provides the drive
  - -iSeries API's
  - PCML to make it easier to call iSeries API's

IBM @server. For the next generation of e-business.

## **Toolbox for Java Objects**

#### Cool objects already built for

you. ► Users and groups

- ► User spaces
- ► Data queues
- ► Messages and message queues
- ► Digital certificates
- ► System values
- ► System status
- ► Object authority
- ► Jobs and job attributes
- ► Data Areaserter. For the next generation of e-business.

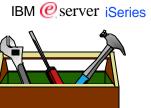

IBM @server iSeries

PCML - Simpifying iSeries Data Access

IBM @server. For the next generation of e-business.

#### What is PCML?

IBM @server iSeries

- ► Program Call Markup Language
  - Simplifies the process of calling iSeries programs from Java programs
  - An XML-based language to define iSeries program interfaces
  - PCML describes an iSeries program interface
    - ▶ Used to drive automatic data translation
- ► com.ibm.as400.data.ProgramCallDocument
  - A Java class representing the interfaces described in a PCML source file
  - Performs data conversion and program calls to the iSeries

#### **More on PCML**

IBM @server iSeries

- ▶ PCML is implemented as a package of java classes
  - com.ibm.as400.data (data400.jar)
- ▶ Built on top of the Toolbox for Java access package
  - com.ibm.as400.access (jt400.zip/jt400.jar)
- ► Shipped with Toolbox for Java

IBM @server. For the next generation of e-business.

### Simplifying iSeries program calls

IBM @server iSeries

- Simplifies Java programs by handling complex relationships in iSeries data
  - Varying length character strings
  - Varying length structures
  - Varying sized arrays of fields and structures
  - Nested arrays
  - Varying locations of data -- offsets and displacements
  - Strings with run-time CCSID tagging
  - Parameters or fields within a structure that exist only at specific OS release levels

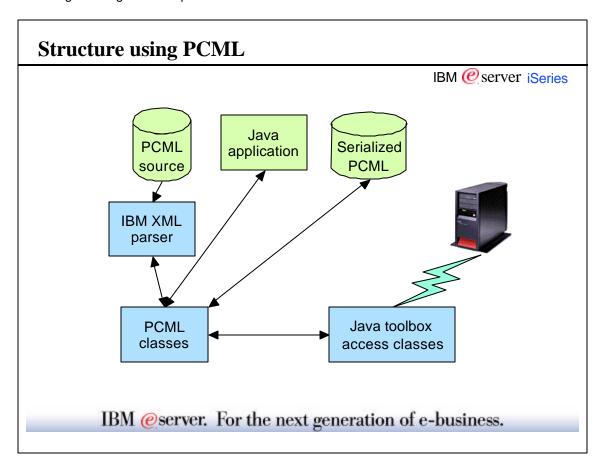

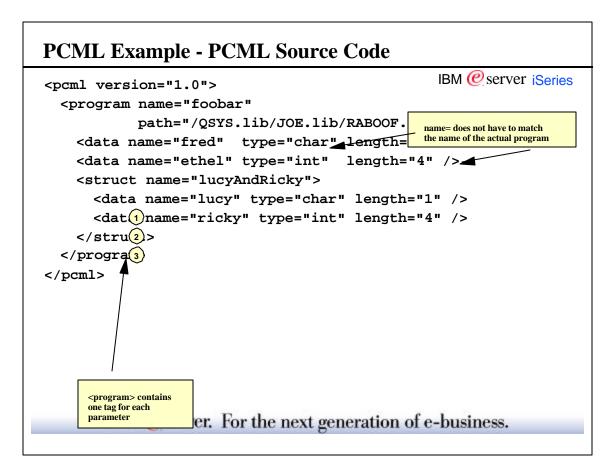

IBM @server iSeries

#### PCML Example - Java code

```
AS400 as400 = new AS400();

try {

ProgramCallDocument pcml =
    new ProgramCallDocument(as400, "example");

pcml.callProgram("foobar");

Object val = pcml.getValue("foobar.fred");

val = pcml.getValue("foobar.lucyAndRicky.lucy");
}

catch (PcmlException pe) {}
```

IBM @server. For the next generation of e-business.

#### The ProgramCallDocument class

IBM @server iSeries

- ▶ PCML is implemented by the com.ibm.as400.data package
- ► The public class **ProgramCallDocument** does all the work
- ► Constructed with an iSeries (toolbox) object, and the name of the PCML resource

#### The ProgramCallDocument class

IBM @server iSeries

- In the above example, "qsyrusri" is the name of a PCML resource to be located via the classpath.
  - Constructor first looks for serialized version of resource
    - "qsyrusri.pcml.ser"
  - If serialized version not found, source version must be found.
    - "qsyrusri.pcml"
  - Resource name can be package qualified on constructor
    - "com.ibm.mypkg.qsyrusri"

IBM @server. For the next generation of e-business.

#### <data> Elements (Notes)

IBM @ server iSeries

- **▶** Data elements are accessed in Java by specifying the fully qualified name of the element.
- ► A qualified name consists of the qualified name of the element's parent, a period separator, followed by the element's name= attribute

#### For example:

```
pcml.getValue("qsyrusri.receiver.userName");
```

#### Comes from:

```
<struct name="receiver">
<data name="userName">
```

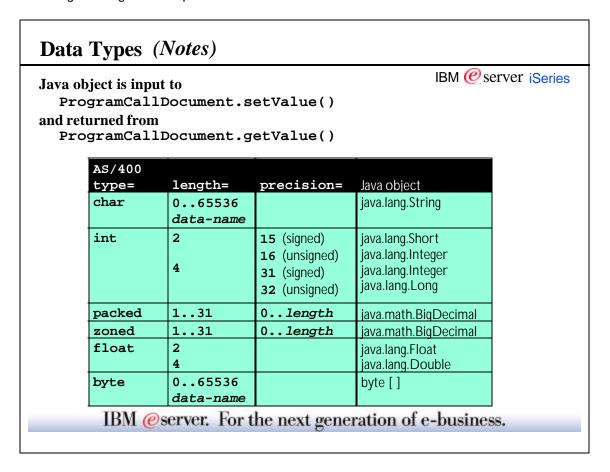

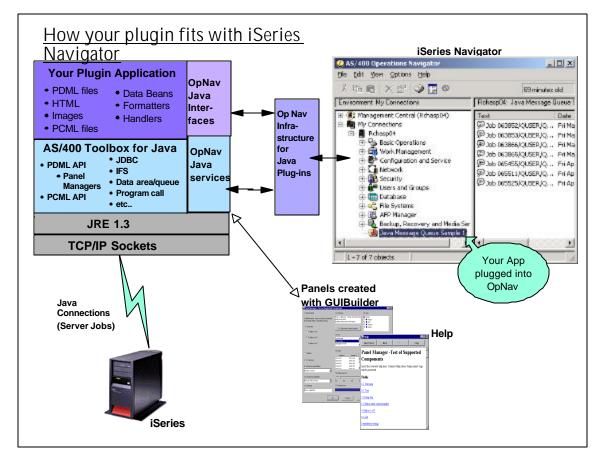

## How can I build a plug-in?

IBM @server iSeries

Step 5: Plug your applications into Op Nav using the registry

IBM @server. For the next generation of e-business.

# Plugging your App Into the iSeries Navigator Registry

IBM @ server iSeries

# Files needed to make your plugin known to Op Nav

- ★ Suggest copying setup.ini and filename. reg file from the sample code
- Setup.ini -
  - File that provides the information needed to install, upgrade, and service an iSeries Navigator plug-in.
- mri.dll -
  - Provides the icon and text that is displayed for your plug-in (i.e. the icon and description in the iSeries Navigator tree)
  - Can be created by any tool that creates MFC mri.dlls
- filename.reg -
  - Contains the registry entries needed for an iSeries Navigator plug-in written in Java. The registry entries inform the Navigator that a Java plug-in exists, and identify the names of the Java classes which implement the interfaces defined for a plug-in.

## Excerpts from a Sample Setup.ini file (Notes)

IBM @server iSeries Setup.ini - File that provides the information needed to install, upgrade, and service an Operations Navigator plug-in. [Plugin Info] Name=Java Message Queue Sample 3 NameDLL=MessageQueuesMRI.dll NameResID=1 Description=Operations Navigator Java Plug-in sample 3 DescriptionDLL=MessageQueuesMRI.dll DescriptionResID=2 Version=0 VendorID=IBM.JavaSample SupportExpress=YES ; The Service section provides the following information to the ; Client Access Selective Setup and Login Service Check programs: ;[Service] FixLevel=0 AdditionalSize=0 ;File sections can be empty. Those file sections are simply ignored. ; The Base Files section [Base Files] 1=javasample.jar IBM @server. For the next generation of e-business.

# Excerpts from setup.ini continued...(Notes)

| IBM @server iSeries                   |
|---------------------------------------|
| l if you translate to other languages |
|                                       |
|                                       |
|                                       |
|                                       |
|                                       |
| <b></b>                               |
|                                       |
|                                       |

## How can I build a plug-in?

IBM @server iSeries

Step 6: Debugging your application

IBM @server. For the next generation of e-business.

#### **Checklist of Most Common Problems**

IBM @server iSeries

- ☑ If the tools do not come up, the classpath is probably not specified correctly.
- ✓ Wrong version of Java
- ☑ Wrong version of Swing
- ☑ If help doesn't come up, ensure you are pointing to jhall.jar in your classpath
  - ► C:\Program Files\IBM\Client Access\JRE\Lib\jhall.jar

| Release | JRE       | Swing                                        | JavaHelp           |
|---------|-----------|----------------------------------------------|--------------------|
| V5R1    | JRE 1.3   | none -<br>swing is<br>included in<br>JRE 1.3 | jhall.jar<br>1.1.1 |
| V4R5    | JRE 1.1.8 | Swing 1.1                                    |                    |
| V4R4    | JRE 1.1.7 | Swing 1.0.3                                  |                    |

#### Where to find error details

IBM @server iSeries

- ► Graphical Toolbox writes error messages to a log file specified by the application
- ► PCML writes error messages to a log file specified by the application
- ► iSeries Navigator writes error messages to the iSeries Access for Windows History Log & Detail Trace Log
- ► Uses Trace class from the Access package of the Java ToolBox (com.ibm.as400.access.Trace)
- ► If problems occur, obtain all log files!

IBM @server. For the next generation of e-business.

# Serviceability API- (Notes)

IBM @server iSeries

Trace class methods for logging data:

log(int, String)

Logs a message in the specified category.

log(int, String, boolean)

Logs a message and a boolean value in the specified category.

log(int, String, byte[])

Logs a message and byte data in the specified category.

log(int, String, byte[], int, int)

Logs a message and byte data in the specified category.

log(int, String, int)

Logs a message and an integer value in the specified category.

log(int, String, Throwable)

Logs a message in the specified category.

log(int, Throwable)

Logs a message in the specified category.

# How can I build a plug-in?

IBM @server iSeries

#### Step 7: Installing your plug-in

IBM @server. For the next generation of e-business.

# Java Plug-in Installation

iSeries Navigator Install

IBM @server iSeries

- iSeries Navigator is shipped as part of iSeries Access for Windows at no additional charge.
- Your plug-in's install
  - Install from an iSeries using iSeries Access for Windows Selective Setup
  - Will have it's own install option
  - Installation of JRE, Swing and Toolbox for Java is handled by iSeries Access for Windows

| Release | JRE       | Swing                                     | JavaHelp        |  |  |
|---------|-----------|-------------------------------------------|-----------------|--|--|
| V5R1    | JRE 1.3   | none - swing is<br>included in JRE<br>1.3 | jhall.jar 1.1.1 |  |  |
| V4R5    | JRE 1.1.8 | Swing 1.1                                 |                 |  |  |
| V4R4    | JRE 1.1.7 | Swing 1.0.3                               |                 |  |  |

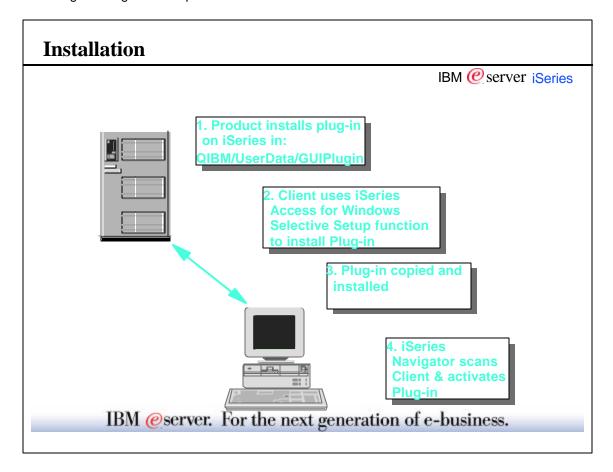

#### What's Needed for Install?

IBM @server iSeries

- ► Product Installs plugin on the Server
  - 1. Include files and resources in an OS/400 licensed program
  - 2. The licensed program should be installed into the IFS directory on the AS/400 in: QIBM/UserData/GUIPlugin
- ► Setup.ini file determines where the plugin will be installed in iSeries Navigator
- ► The plugin will be displayed in iSeries Access for Windows Selective Install
  - ► The user checks the plugin to install it
- ► When a user installs a plug-in, Selective Setup uses a setup file in the plug-in's subdirectory to identify and locate the files to be copied to the user's workstation.
  - ► Java plug-ins, Selective Setup copies the plug-in's JAR files to the locations specified in the setup file.

#### **Install Notes**

IBM @server iSeries

- **▶** Product Installs plugin on the Server
  - 1. Include files and resources in an OS/400 licensed program
  - 2. The licensed program should be installed into the IFS directory on the AS/400 in:

If your product only supports iSeries Access for Windows: QIBM/UserData/OpNavPlugin

If your product supports the XD1 client & iSeries Access for Windows:
QIBM/UserData/GUIPlugin

IBM @server. For the next generation of e-business.

# **Scanning after Install**

IBM @server iSeries

- ► After a plug-in has been installed, iSeries Navigator performs a "scan" function the first time the user selects an iSeries in the Navigator hierarchy.
- The scan operation uses information that is supplied by the plug-in about its software prerequisites to determine whether the plug-in's function should be activated for that iSeries.

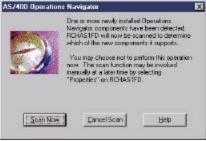

► Following completion of the scan operation, the iSeries Navigator saves the status of the plug-in (whether to activate the plug-in for a particular AS/400) locally on the user's workstation.

# **Displaying list of installed Plugins** IBM @server iSeries How do I know what plugins are installed? 1. In the Operations Navigator window, right-click on an AS/400 and select Properties. 2. In the Properties dialog, select the Plug-ins tab. The installed Plug-ins are listed. System01 Properties General Connection Licenses Restart Directory Services Plug-ins Plug-ins Installed On PC Service Directory Internet Sample extension Virtual Private Networking Plug-ins Supported By System01 Internet Sample extension Virtual Private Networking <u>R</u>escan Cancel IBM @server. For the next generation of e-business.

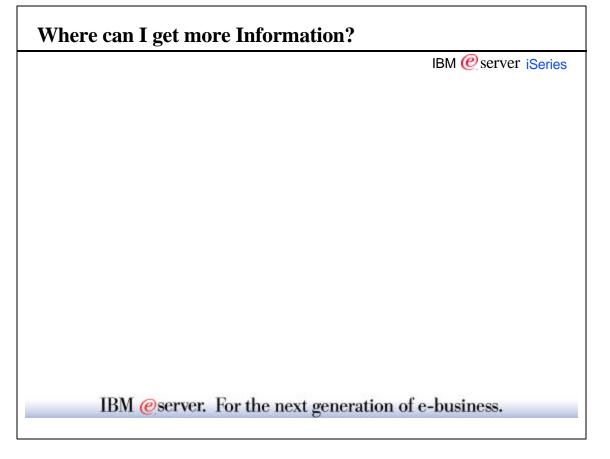

## Samples for developers

IBM @server iSeries

- ► The iSeries Access for Windows Toolkit contains samples for:
  - Java (recommended)
  - C++
  - Visual Basic
- ★ Note, the iSeries Access for Windows Toolkit is an optionally installable component of iSeries Access for Windows.

IBM @server. For the next generation of e-business.

# **Redbooks:**

IBM @ server iSeries

Redbooks available at: http://www.redbooks.ibm.com/

- ► AS/400 XML in Action: PDML and PCML, SG24-5959-00

  The entire book is available on the web in PDF format.
- ► Building AS/400 Client/Server Applications with Java SG24-2152-02

## For more information.....

IBM @server iSeries

- ► On-line help for the GUI Builder and Resource Script Converter
- ► Info Center
  - For Plug-in information via the Client Access Programming links
    - http://publib.boulder.ibm.com/pubs/html/as400/v5r1/ic2924/info/index.htm
  - For the Graphical Toolbox and PCML via the Java and Toolbox for Java links
    - http://publib.boulder.ibm.com/pubs/html/as400/v5r1/ic2924/info/java/rzahh/toolbox.htm
    - Then take links for Graphical Toolbox or PCML
- ► Toolbox for Java website: http://www.as400.ibm.com/toolbox/
- ► iSeries Navigator website: http://www.as400.ibm.com/oper\_nav/
- ► DeveloperWorks website (to obtain JDK):
  - http://www-106.ibm.com/developerworks/

IBM @server. For the next generation of e-business.

IBM @server iSeries

This publication may refer to products that are not currently available in your country.

Client Access, Client Access/400, iSeries, OS/400, and IBM are trademarks of the IBM Corporation in the United States or other countries or both.

Java is a trademark of Sun Microsystems, Inc.

NS/Router, and NS/Elite are trademarks or registered trademarks of Netmanage.

Microsoft, Windows, and the Windows 95/NT logo are trademarks or registered trademarks of Microsoft Corporation.

Other company, product, and service names may be trademarks or service marks of others.

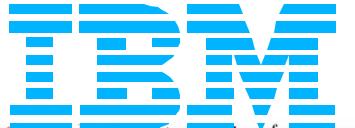

IBM (escreer, ror me next generation of e-business.

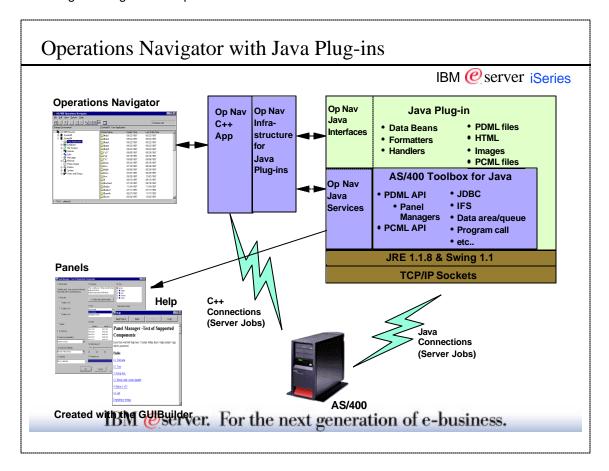

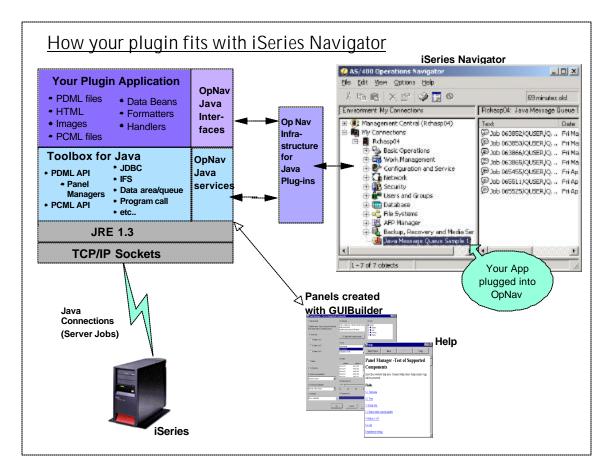